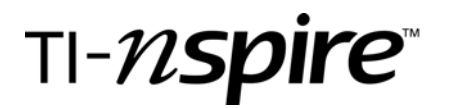

# Addition of Segments and Angles

by – Matt Rhodes

### Activity overview

- *This is a self-contained activity that is designed to incorporate the TI-Nspire Navigator system which provides for a paperless activity that can be easily managed during and after the class period.*
- *Students will investigate the ideas of segment and angle addition.*
- *This is a great activity for beginner Nspire users. It allows them to move through the document easily and leads them through desired conclusions and applicable examples.*

#### **Concepts**

*Segment and angle addition.* 

#### Teacher preparation

*Students should know navigation on the TI-*N*spire. They will need to be able to move from page to page as well as within frames of a page layout. Finally, they need to know how to grab and move a point.* 

#### Classroom management tips

*Students can be placed in groups of 3-4 or this activity can be presented as a teacher led discussion and discovery.* 

#### TI-Nspire Applications

*The following applications are used (either TI-*N*spire or TI-*N*spire CAS will work):* 

- o *Graphs and Geometry*
- o *Open Response Questions*
- o *Notes*

#### Step-by-step directions

#### **Problem 1**

Have the students open the file and read the instructions on page 1.2.

**Please Note** Open circles can be moved by the student, solid circles are locked.

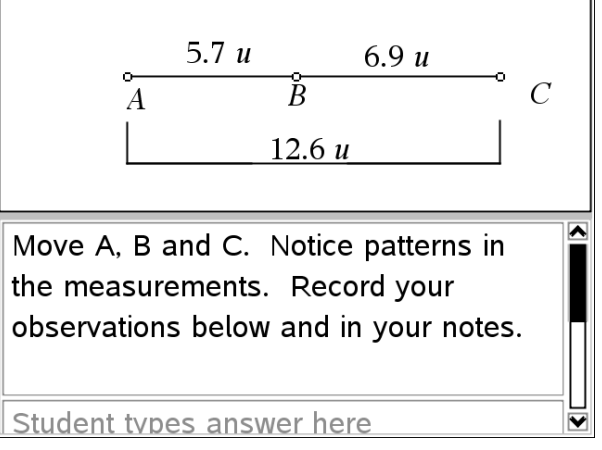

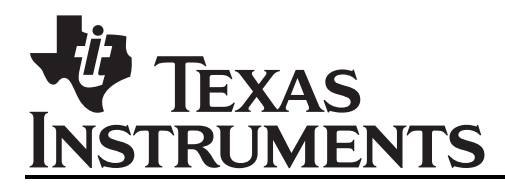

Pages 2.4 – 2.6 are basic examples of the idea. They are simple enough that students can work on them in groups, or the teacher can lead the class through as a large group.

*Please note* – Answers are provided for each example (not visible to students).

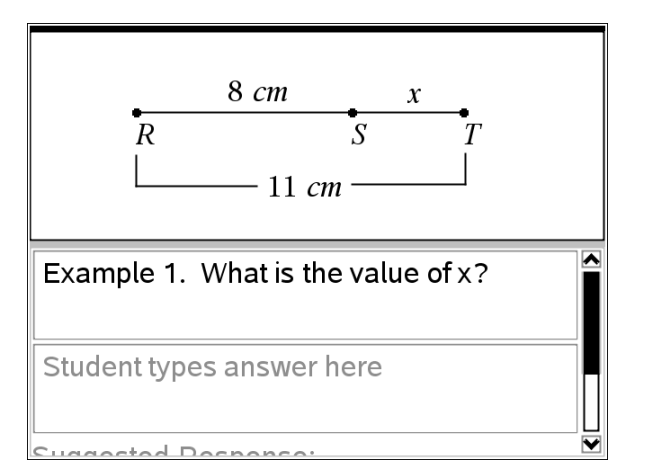

The process in problem three is the same as in problem two. The topic, however, switches to angle addition. You will see observation screens followed by examples.

# Assessment and evaluation

*Use the tools of the* Navigator *software for ongoing formative assessment during the activity.* 

*Activity can be collected and graded using the* Portfolio *tool.*

### Student TI-Nspire Document

*Addition of Parts.tns*